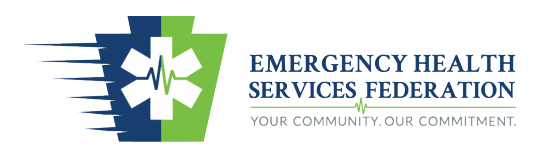

## **Provider Certification Applications EMSVO Add-On**

These instructions are for PA certified EMS providers requesting EMSVO certification.

In order to be permitted to drive an EMS vehicle in Pennsylvania, you must also hold EMSVO certification. After you receive your PA EMS certification, log into the EMS Registry to submit an Add-On Application.

- 1. Go to the PA EMS Registry:<https://ems.health.state.pa.us/registry/>
- 2. Log into the system with your username and password
	- a. First time access will use the following:
		- i. Username: pa and certification number (i.e. pa0123456)
		- ii. Password will be Password1
			- 1. The system will prompt you to change your password and select security questions
- 3. Click on Star of Life: Agency /ConED/Registry
- 4. Your provider account will appear displaying certification information
- 5. Go to "Applicant Data" tab
	- a. Go to "General Information" tab
		- i. "Applicant Data" section
			- 1. Verify demographics are accurate
			- 2. Update information as appropriate
		- ii. "Criminal History/Disciplinary Actions" section
			- 1. Answer questions as appropriate
		- iii. "Manage My Certifications" section
			- 1. From dropdown menu, select "Add-On"
- 6. The system will automatically direct you to the "Add-Ons" tab
	- a. Click the box next to "EMSVO"
- 7. Go to the "Driving History" tab
	- a. "Drivers License" section
		- i. Upload a copy of your driver's license
			- 1. Choose file
			- 2. Click "Add"
	- b. "EVOC" section
		- i. Upload a copy of your EVOC certificate or proof of completion
			- 1. Choose file
			- 2. Click "Add"
	- c. "General Questions" section
- i. Answer questions as appropriate
- d. "Driving History Questions"
	- i. Answer questions as appropriate
- 8. Return to "Add-Ons" tab
	- a. Click "Submit"
- 9. The regional office will review the application within 14 business days. A completed application will be approved and a new certification wallet card will be issued listed the endorsement of EMSVO.